## To download to your iPhone:

- 1. Open your browser
- 2. Type: <a href="http://open.umich.edu/education/med/resources/palliative-care/2010/materials">http://open.umich.edu/education/med/resources/palliative-care/2010/materials</a> into your browser
- 3. Under "miscellaneous", at 06: End-of-Life Algorithms Pocket Card, click on PDF symbol in download column
- 4. To add to home page: click the export symbol\*\*\*\*\*
- 5. Then click "Add to Home Screen"

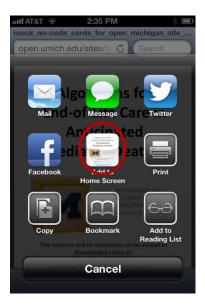

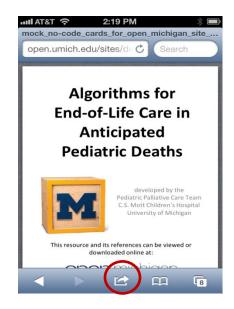

5. Then name it and it will appear on your homescreen.

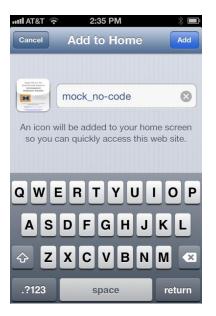